# **Exercícios Complementares**

# **CorelDRAW X6 Vetorização Sem Limites**

Paulo Sérgio de Araújo

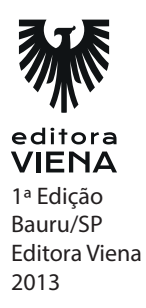

**1.** O é exibido na barra de menus do CorelDreaw X6?

A barra de menus exibe menus suspensos que possuem recursos de manipulação e modificação de elementos do projeto e do documento.

- **2.** Qual é o atalho utilizado para definir as preferências do espaço de trabalho?
	- **a)** Ctrl+A.  $b)$  Ctrl+T. **c)** Ctrl+E. **d) Ctrl+J.**
- **3.** O que existe na caixa de ferramentas?

A Caixa de Ferramentas possui ferramentas de criação, edição e exibição de imagens e formas, além de controles para aplicação de diversos padrões de contorno e preenchimento.

**4.** Para que serve a ferramenta enquadramento?

Essa ferramenta faz o posicionamento da janela do documento sem alterar o nível de zoom.

**5.** O que é a barra de propriedades?

Esta barra possui controles que se alteram dependendo da ferramenta selecionada.

## **Capítulo 2**

**1.** O que é o layout de um documento?

A definição do layout do documento é elemento de grande importância no processo de criação, pois determinará as características da página para que atendam às necessidades do trabalho.

- **2.** Cite alguns modelos predefinidos que existem no corel.
	- **•** Anúncios.
	- **•** Brochuras.
	- **•** Cartão de visita.
	- **•** Catálogos.
	- **•** Panfletos.
	- **•** Boletim informativos.
- **3.** Quando páginas são adicionadas a um documento do CorelDRAW X6, elas são nomeadas de forma sequencial com o nome padrão Página1, Página2, etc. Em um projeto com diversas páginas, dar nome a cada uma delas facilita o desenvolvimento do trabalho. Cite os passo para renomear páginas.
	- 1. Selecione a guia da página que será renomeada;
	- 2. No menu Layout clique na opção Renomear página;
	- 3. Na caixa de diálogo exibida digite o nome para a página e clique no botão OK.
- **4.** O que são as linhas guias?

As linhas-guia são linhas horizontais e verticais que podem ser arrastadas pela área de trabalho para auxiliar no posicionamento dos objetos.

**5.** O que é possível fazer com o comando inserir texto de placeholder?

Através do comando Inserir texto de placeholder é possível preencher uma moldura de texto com o objetivo de testar o layout, tipografia e formatação do documento.

# **Capítulo 3**

**1.** Qual é a função da linha de 2 pontos tangencial?

Ela cria uma linha tangenciando um objeto ou linha existente.

**2.** O que é possível fazer com as linhas de dimensão?

Através das linhas de dimensão é possível determinar a distância entre dois pontos ou as medidas dos lados de um desenho. Este recurso é de grande utilidade no desenvolvimento de desenhos técnicos.

#### *4 •* Exercícios Complementares

**3.** O que é o recurso reconhecimento de formas?

Através do recurso de reconhecimento de forma, pinceladas à mão livre são convertidas em formas básicas. O CorelDRAW X6 transforma trapézios e paralelogramos em objetos de formas perfeitas

**4.** O CorelDRAW X6 disponibiliza diversas opções de preenchimento. Cite algumas.

Cor sólida, gradiente, textura ou um preenchimento PostScript.

- **5.** Quais são os tipos de nós existentes no corel?
	- Nó simétrico.
	- Nó cúspide.
	- Nó suave.
	- Nó de linha.

# **Capítulo 4**

**1.** O que é o padrão de cores LAB?

O padrão de cores LAB baseia-se no modo como o olho humano percebe a cor. Por este motivo é conhecido como padrão de cores independente de dispositivos.

**2.** Quais são as vantagens da janela de encaixe de cor?

Além de apresentar a mesma variedade de paletas de cores, misturadores e visualizadores disponíveis, também possui alguns controles adicionais, como controles deslizantes e a possibilidade de se ajustar à janela do Corel.

- **3.** Que tipos de preenchimento podemos usar no CorelDraw?
	- Preenchimento uniforme.
	- Preenchimento gradiente.
	- Preenchimento padrão.
	- Preenchimento com textura.
	- Preenchimento postscript.
	- Preenchimento com malha.
	- Preenchimento Inteligente.

**4.** O que é o preenchimento postscript?

PostScript é um preenchimento de texturas criado através de uma linguagem chamada PostScript. Este padrão de preenchimento é capaz de gerar texturas de grande complexidade que podem ser modificadas através da alteração de um conjunto de variáveis.

**5.** O que é preenchimento de malha?

Através do preenchimento de malha é possível criar transições de cores sem a necessidade da utilização de misturas ou contornos. Ao aplicar este preenchimento, será possível determinar o número de linhas e colunas da grade, além dos pontos de interseção nela contidos.

### **Capítulo 5**

**1.** Qual é a diferença entre texto artístico e o texto de parágrafo?

O texto artístico é geralmente utilizado em logomarcas ou para destacar informações como títulos ou textos curtos. Já o texto de parágrafo deve ser utilizado quando há a necessidade de adicionar uma grande quantidade de texto ao projeto.

- **2.** Qual é o atalho usado para converter um texto em curvas?
	- **a)** Ctrl+O **b)** Ctrl+Shift+O **c) Ctrl+Q d)** Ctrl+Shift+Q
- **3.** O que são fontes opentype?

São fontes que possuem a propriedade de armazenar uma grande diversidade de recursos tipográficos para aplicação a caracteres individuais (também chamados de Glifos) ou sequências de caracteres. possuem a propriedade de armazenar uma grande diversidade de recursos tipográficos para aplicação a caracteres individuais (também chamados de Glifos) ou sequências de caracteres.

#### *6 •* Exercícios Complementares

**4.** É possível rotacionar ou aplicar deslocamento vertical e horizontal aos caracteres do texto artístico ou de parágrafo, como isso pode ser feito?

Estes ajustes são possíveis através de ferramentas disponíveis no painel Propriedades do objeto.

**5.** O que é Bitstream Font Navigator?

O Bitstream Font Navigator é um aplicativo que permite gerenciar as fontes do seu computador de maneira simples e eficiente. Através dele é possível localizar, visualizar, agrupar, instalar ou desinstalar fontes.

# **Capítulo 6**

**1.** O que acontece quando duplicamos objetos?

Quando um objeto é duplicado, sua cópia é imediatamente exibida na janela do CorelDRAW X6 sem a necessidade de que seja enviada para a área de transferência.

Ao duplicar o objeto é possível determinar a distância entre o original e o duplicado em relação aos eixos x e y.

**2.** O que acontece quando clonamos um objeto?

Quando um objeto é clonado, cria-se uma cópia idêntica vinculada ao original. Deste modo, todas alterações executadas no objeto original são automaticamente aplicadas ao clone. A utilização de clones é de grande utilidade, pois permite modificar diversas cópias de um objeto apenas editando o objeto mestre.

- **3.** Qual é o atalho usado para agrupar objetos?
	- **a) Crtl+G**
	- **b)** Crtl+E
	- **c)** Crtl+A
	- **d)** Crtl+U

**4.** O que são as camadas?

As camadas são planos transparentes que possibilitam uma melhor organização dos elementos de um desenho complexo ou a criação de layouts para páginas de uma publicação.

**5.** O que é possível fazer com o alinhamento?

É possível, por exemplo, alinhar objetos entre si e com partes da página de desenho, como centro, grade e bordas.

### **Capítulo 7**

**1.** O que o efeito manhca nos permite fazer?

A ferramenta Mancha permite a modificação das formas do objeto ao arrastar suas extensões ou criar indentações em seu contorno.

**2.** Através de quais efeitlos podemos dar a ilusão de profundidade tridimensional aos objetos?

Através dos efeitos de contorno, perspectiva, extrusão, chanfradura e sombreamento.

**3.** O que é o efeito perspectiva?

O efeito de Perspectiva permite representar no plano bidimensional uma situação tridimensional. Com ele é possível criar a ilusão de que o objeto está se distanciando em uma ou duas direções.

- **4.** Quais são os tipos de chanfradura disponíveis no CorelDRAW X6? Explique-os.
	- Borda suave: Desenha superfícies chanfradas com sombreamento em algumas áreas.
	- Relevo: Aplica aparência de relevo ao objeto.
- **5.** Aplica um efeito dentado as bordas do objeto. A amplitude e a frequência do efeito podem ser configurados. De qual efeito estamos falando?
	- **a)** Torcer distorção.
	- **b)** Rotacionar.
	- **c) Serrilhar distorção.**
	- **d)** Distorção de empurrar e puxar.

**1.** Qual é a diferença entre bitmap e vetor?

Imagens do tipo bitmap destacam-se dos vetores pela capacidade de exibir cores mais realistas. Como são formadas a partir da união de uma grande quantidade de pequenos pontos, essas imagens possuem desvantagem em relação aos vetores quando se faz necessário ampliá-las. Diferente do bitmap, as imagens vetoriais podem ser ampliadas sem a perda de qualidade. Pelo fato de suas linhas e formas serem baseadas em cálculos matemáticos para sua criação, quando a imagem é ampliada, o computador refaz os cálculos de tamanho e posição dos objetos, além da repetição do padrão de cores.

**2.** O que é possível fazer com a caixa de diálogo endireitar imagem?

Através da caixa de diálogo Endireitar imagem é possível girar uma imagem arrastando o controle deslizante, digitando um valor para o ângulo de rotação ou utilizando as setas de direção do teclado.

- **3.** Cite 3 efeitos efeitos especiais que podem ser aplicados em bitmap.
	- Pinceladas artísticas.
	- Contorno.
	- Aguçar.
- **4.** O que podemos fazer com o rastreio de bitmaps?

Através do rastreio de bitmap o CorelDRAW X6 consegue criar uma imagem vetorial editável e escalável, baseando-se no contorno e no preenchimento de um bitmap.

**5.** O que é o corel connect?

O Corel CONNECT é um utilitário que possibilita pesquisar e localizar imagens bitmaps, vetores, cliparts, fontes, símbolos, fotos, etc, fornecidos pela Corel e seus parceiros, que podem ser importados ou vinculados ao desenho.

**1.** Quais são as vantagens do uso do formato PDF?

A utilização do formato PDF possui diversas vantagens, entre elas: economia de tempo, padronização no armazenamento e edição de documentos para publicação, segurança sobre o resultado final do projeto, entre outros.

**2.** Quais são as configurações que podemos fazer quando criamos um PDF para imprssão?

Quando a finalidade for a impressão é possível, por exemplo, incluir limites de sangria, gerenciar cor, incorporar fontes, aplicar cor sobreposta, entre outras opções.

**3.** O que significa imprimir a cor preta sobreposta?

A cobertura impressa de forma sobreposta é obtida através da sobreposição de cores durante o processo de impressão, com isso, obtém-se melhores resultados quando a cor superior é muito mais escura que a cor subjacente, caso contrário, poderá ser gerado intencionalmente uma terceira cor (o posicionamento do ciano sobre o amarelo poderá resultar um objeto verde).

**4.** O que é a incorporação de fontes no PDF?

A incorporação das fontes ao arquivo PDF é uma alternativa para que não seja necessário enviá-las separadamente, além de solucionar o problema da substituição das fontes originais, caso o prestador de serviços não possua as mesmas fontes instaladas. Apesar das vantagens descritas, a incorporação das fontes gera um aumento significativo no tamanho do arquivo.

- **5.** Quando criamos um PDF em RBG, estamos criando um PDF pra qual finalidade?
	- **a)** Impressão.
	- **b) Uso digital.**
	- **c)** Tanto para impressão quanto digital.
	- **d)** Nenhuma das altermnativas acima.

**1.** O que é possível fazer através da visualização de arquivo antes da impressão?

A visualização dos trabalhos antes da impressão permite verificar como ficará a arte impressa no papel. Deste modo é possível antever se ocorrerão erros de posicionamento ou corte de elementos, evitando assim reimpressões e desperdício de material.

- **2.** Cite os tipos de marcas de impressão que podemos inserir em um PDF.
	- Marca de corte.
	- Marca de registro.
	- Barra de calibragem de cores.
	- Escala de densitômetro.
	- Informações do arquivo.
- **3.** O que é a impressão em ladrilho?

Quando queremos imprimir um arquivo grande como banners e cartazes em uma impressora convencional, utilizamos a opção de impressão em Ladrilho é possível imprimir em uma impressora comum um arquivo maior que o formato de papel utilizado.

**4.** O que é a impressão postscript?

O PostScript é uma linguagem de descrição que envia instruções de como uma impressora PostScript deverá imprimir o arquivo. Os elementos que formam um desenho, como curvas e textos, são representados por linhas de código, que a impressora utiliza para reproduzir o trabalho no papel.

**5.** Para que é indicado o tipo de exportação GIF?

Indicado para utilização em imagens com poucas cores, imagens com bordas acentuadas, imagens ou logotipos digitalizados em preto e branco, desenhos de linhas, texto. Este formato disponibiliza diversas opções de personalização, como animações e fundo transparente.